# Reports & analytics

#### • Listener metrics

View streaming stats by geographic location, device type, date & time, and advertising impressions.

## • ATH & royalty reports

View Aggregate Tuning Hours (ATH) and royalty reports. In this section you can also download your royalty report in Excel format for PRO submission.

## . On-demand (podcasting) reports

View the number of impressions for your uploaded on-demand files.

## • Listener poll report

View listener feedback on songs that you play in the desktop player and mobile apps. This feature can be enabled in the song and media options.

## • 3<sup>rd</sup> party analytics

Add Google Analytics and/or similar codes to your desktop player for further analysis. Note that this will not include mobile stream reporting and raw stream access.

#### • Raw log viewer

View streaming raw logs. Useful if you wish to import into a 3-rd party analyzer.

## • Advertising affidavit

Generate advertising affidavit reports for campaigns performance by date range.

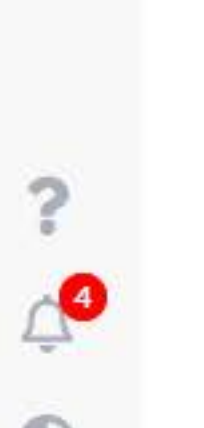

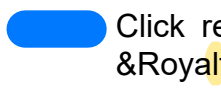

 $\Theta$ 

 $\mathbb{Z}^2$ 

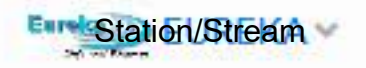

Click report icon arrow on menu./Then Click ATH &Royalty reports to select report.

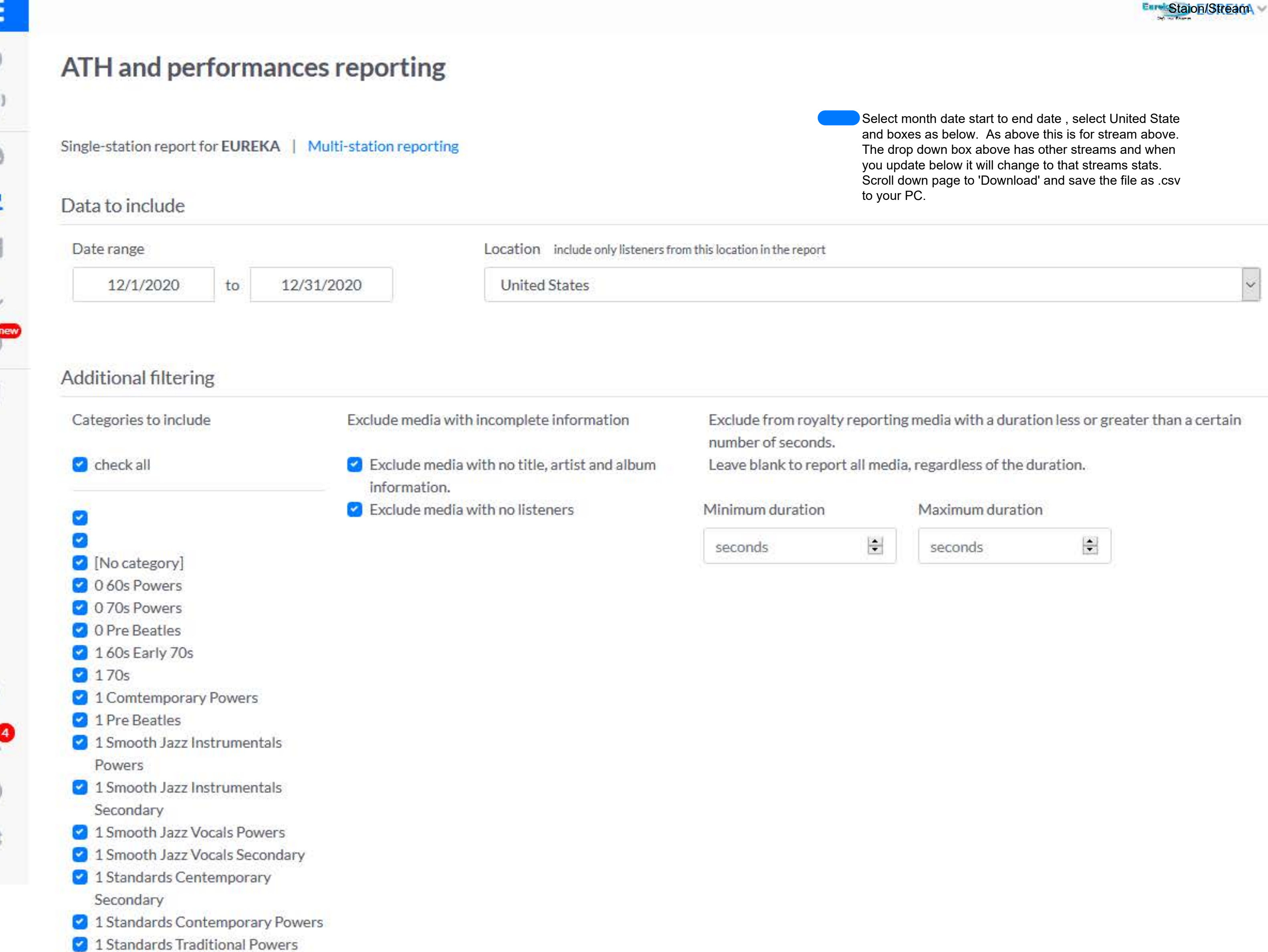

- 
- 1 Vocals Currents
- 2 Instrumentals Current
- 3 Vocals 70s
- 5 Vocals 00
- 6 Vocals Standards
- 8 Vocals
- 9 Contemporary Instrumentals
- 91 Instrumentals
- C Christmas Country
- Christmas Currents
- Christmas Instrumentals
- Christmas Lunars
- Christmas Powers
- Christmas Powers Pre 65
- Christmas Religious
- Christmas Secondary
- Live

## Update report

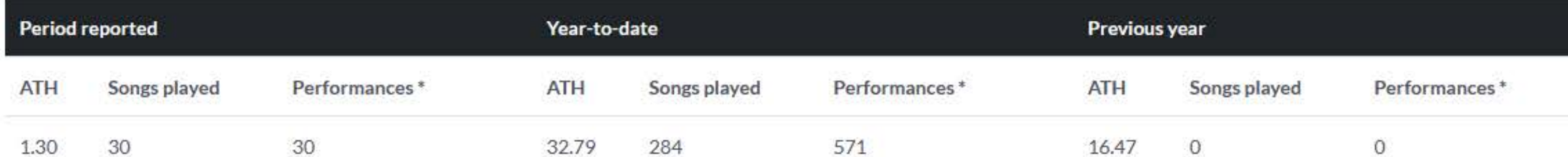

\* Performances denotes the total number of times a song has been listened. For example, if a listener spends one hour on the player and you air 10 songs, the listener would be counted as 10 performances.

\*\* Please note that royalties are reported based on the listener data; if your material is royalty-free (such as sports or talk shows) please disregard the royalty due column.

# Detailed report

View or download data detail for the summary above

 $\checkmark$ 

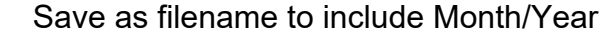

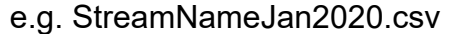